# IDEXX Coag Dx™ Gerinnungs-Analysegerät Kurzanleitung

## **Coag Dx**™ **Gerinnungs-Analysegerät - Systembestandteile**

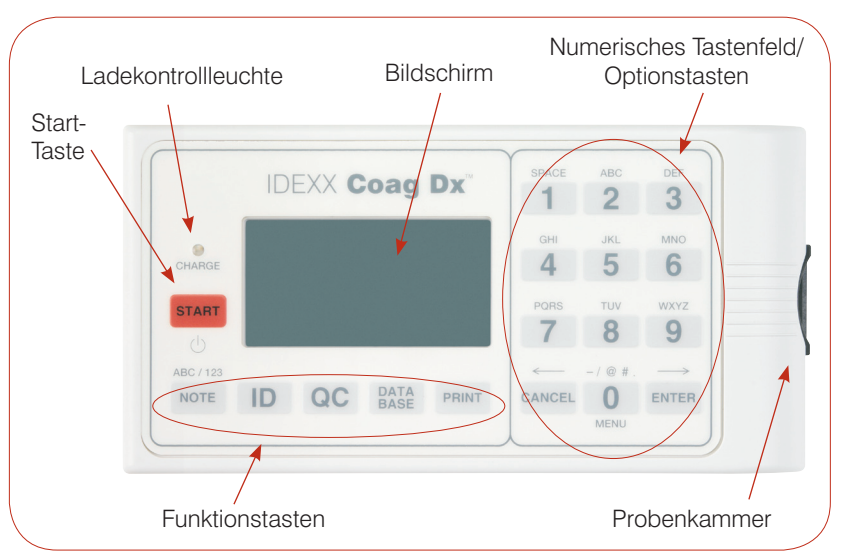

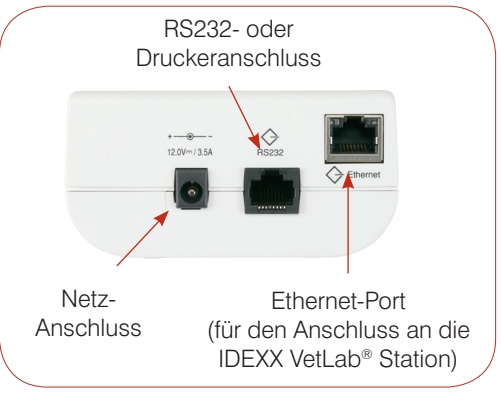

IDEXX Coag Dx Gerinnungs-Analysegerät - Seitenansicht

**Wichtig: Für das IDEXX Coag Dx<sup>™</sup> Gerinnungs-Analysegerät dürfen nur IDEXX Coag Dx™ Kassetten verwendet werden.**

IDEXX Coag Dx Gerinnungs-Analysegerät - Ansicht von oben

# **Nummer/Option/Funktionstasten**

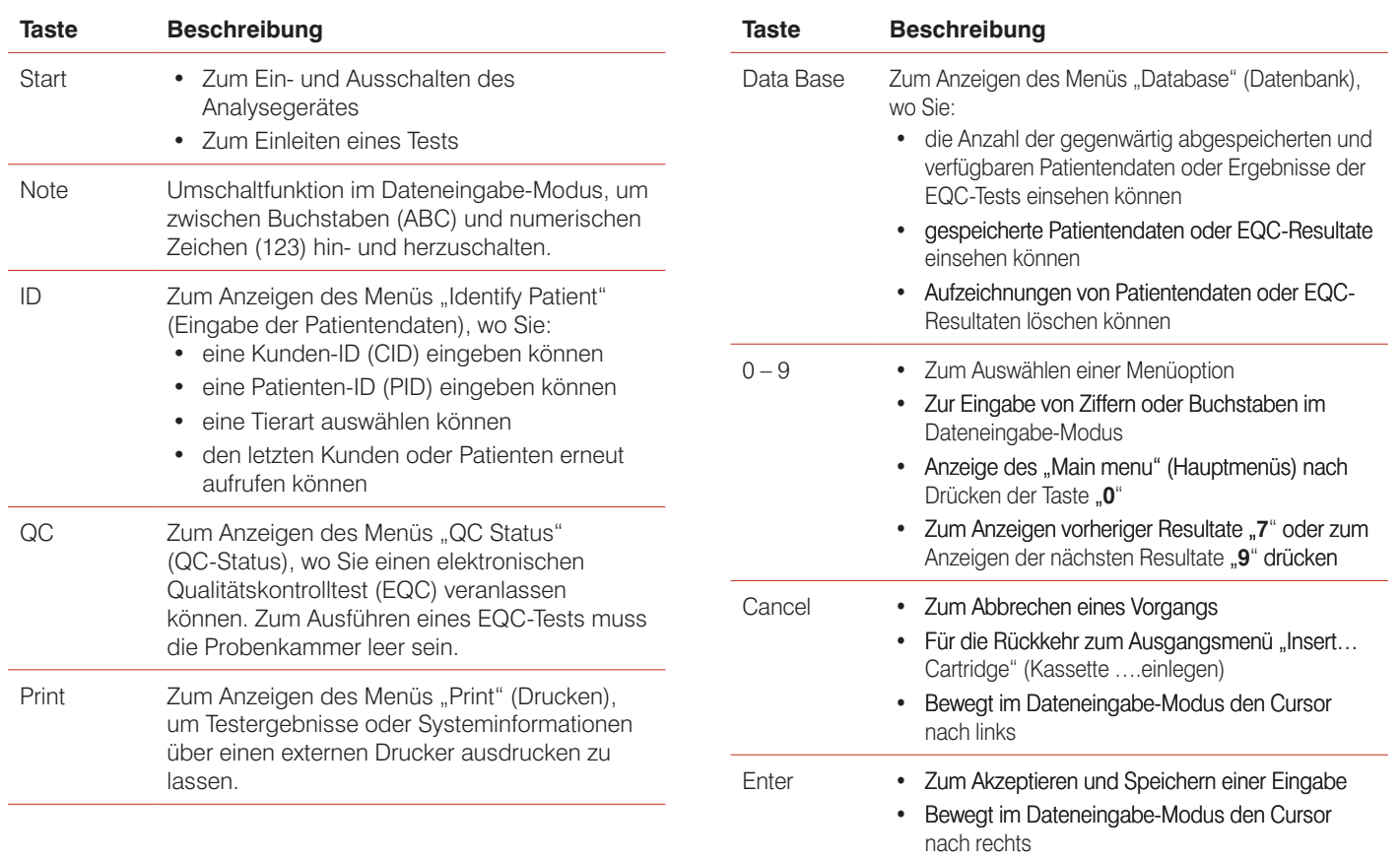

### **Vorsichtsmaßnahmen**

- Das Analysegerät sollte eingeschaltet und das Netzteil (Wechsel-/Gleichstrom) am Analysegerät und an der Stromversorgung angeschlossen bleiben, wenn das Gerät nicht in Gebrauch ist. •
- Analysegerät **nicht** öffnen. Das Gerät enthält keine vom Benutzer wartbaren Teile. Durch Öffnen des Analysegeräts werden die Gewährleistung und/oder der Wartungsvertrag unwirksam. •
- **Keine** Kassetten eines anderen Herstellers als IDEXX (Coag Dx) verwenden. **•**
- **Keine** Kassetten verwenden, deren Verfallsdatum abgelaufen ist oder die unsachgemäß gelagert wurden. **•**
- **Niemals** eine Kassette gewaltsam in das Analysegerät einsetzen. **•**
- **Niemals** übermäßigen Druck beim Betätigen der Tasten des Analysegeräts ausüben. **•**
- **Niemals** das Analysegerät extremen Temperaturen (über 37°C oder unter 0°C) aussetzen. **•**
- Analysegerät **nicht** fallen lassen. **Auf keinen Fall** die Ergebnisse verwenden, wenn das Analysegerät während eines Tests fallengelassen wurde. •

## **Anschließen des Coag Dx**™ **Gerinnungs-Analysegeräts an die IDEXX VetLab**® **Station** (Version 2.30 oder aktueller)

Wenn Sie Ihr IDEXX Coag Dx Gerinnungs-Analysegerät an die IDEXX VetLab Station (Abbildung 1) anschließen, können Sie Ihre Kunden- und Patienten-Daten übernehmen und die Ergebnisse des Koagulationstests werden automatisch in die Krankenakte des Patienten aufgenommen.

**Wichtig:** Wenn das Coag Dx Gerinnungs-Analysegerät an die IDEXX VetLab Station angeschlossen ist, können Sie die Ausführung eines Tests nicht vom Coag Dx Analysegerät aus starten. Alle Testdurchgänge müssen von der IDEXX VetLab Station aus initiiert werden.

#### **Zum Anschließen des Gerinnungs-Analysegeräts an die IDEXX VetLab Station:**

- 1. Stellen Sie sicher, dass sowohl das Coag Dx Analysegerät als auch die IDEXX VetLab Station eingeschaltet sind.
- Ein Ende des Ethernet-Kabels an den Ethernet-Port an der Seite des Coag Dx Analysegeräts anschließen. **2.**
- 3. Das andere Ende des Ethernet-Kabels an den Router einstecken, der an der IDEXX VetLab Station angeschlossen ist. Verwenden Sie den ersten verfügbaren LAN-Port (mit 1, 2, 3 usw. markiert).

**Wichtig: Verwenden Sie nicht** den WAN-Port, dieser ist für den Internet-Anschluss reserviert.

4. Wenn das Symbol Coag Dx auf dem Bildschirm "Home" am Computer der IDEXX VetLab Station erscheint, sind alle Anschlüsse korrekt hergestellt worden.

![](_page_1_Figure_18.jpeg)

#### **IDEXX Technischer Kundendienst:**

**USA/Kanada/Lateinamerika 1-800-248-2483 • Europa 00800 1234 3399 Australien 1800 655 978 • Neuseeland 0800-102-084 Asien 886-2-28883336,230**

![](_page_1_Picture_21.jpeg)

IDEXX GmbH Mörikestraße 28/3 D-71636 Ludwigsburg, Deutschland www.idexx.de